# RANCANGAN DAN IMPLEMENTASI GALERI VIDEO DAN ANIMASI PADA SITUS *LAPAN POLAR SATELLITE*

# Soewarto Hardhienata<sup>1</sup> Medria Kusuma Dewi<sup>2</sup>

<sup>1</sup>Lembaga Penerbangan dan Antariksa Nasional <sup>2</sup>Departemen Ilmu Komputer, FMIPA, Institut Pertanian Bogor *Email: <sup>1</sup> s-hardh@indo.net.id*

# *ABSTRACT*

*Lapan Tubsat satellite has produced large number of videos or satellite images since the first launch from the Satish Dhawan Space Center, Sriharikota India, on January 10, 2007. LAPAN expect that the results of the satellite tracking needs a storage media that enables it to be more accessible and attractive to the public. Therefore, a facility is designed and implemented to meet the user requirements. The built of an interactive video gallery which is embedded with the site is the main focus of this paper. In addition, animations and video player are also implemented so that Lapan Polar Satellite Sites (SLPS) become more interactive and interesting to the site visitors.*

*Keywords: Lapan-Tubsat satellite, Lapan Polar Satellite Sites (SLPS), interactive video gallery*

## *ABSTRAK*

*Satelit Lapan Tubsat telah menghasilkan video dengan jumlah yang sangat besar sejak pertama diluncurkan dari Satish Dhawan Space Center, Sriharikota India, pada tanggal 10 Januari 2007. LAPAN menginginkan hasil tracking dari satelit tersebut memiliki media penyimpanan yang memungkinkannya lebih mudah diakses dan ditampilkan secara menarik kepada masyarakat luas. Oleh karena itu, dirancang dan diimplementasikan sebuah fasilitas yang dapat menjembatani keinginan pengguna tersebut. Pembuatan galeri video interaktif pada situs merupakan fokus yang dikembangkan dalam penelitian ini. Di samping itu, juga dilakukan pembuatan animasi dan penyediaan video player sehingga Situs Lapan Polar Satellite (SLPS) tampil menarik dan dapat memberikan informasi hasil tracking satelit kepada penggunjung situs dengan lebih interaktif dan menarik.*

*Kata Kunci: satelit Lapan-Tubsat, Lapan Polar Satellite Sites (SLPS), galeri video interaktif*

Pembuatan *Situs Lapan Polar Satellite* (SLPS) dilatarbelakangi keinginan untuk memperkenalkan hasil *tracking* Satelit Lapan-Tubsat [1, 2] kepada masyarakat luas melalui sebuah situs interaktif. Permasalahan yang kemudian timbul adalah adanya keterbatasan media penyimpanan video *tracking* yang dimiliki LAPAN. Selama ini video yang dihasilkan oleh Satelit Lapan-Tubsat hanya diletakkan pada *server* dan belum didukung oleh basis data yang memadai. Sejalan dengan hal itu hasil *tracking* satelit terus bertambah dari hari ke hari. Hal ini menyebabkan video yang ditangkap oleh satelit tentu akan memerlukan tempat penyimpanan dengan kapasitas besar yang tidak jarang menimbulkan kesulitan dalam pencarian data. Pembuatan galeri video yang terhubung dengan basis data pada SLPS diharapkan dapat membantu pengguna untuk meningkatkan kecepatan pencarian video *tracking* yang diinginkan [3].

Selain itu, pembangunan SLPS juga dilatarbelakangi keinginan LAPAN untuk mempunyai sebuah situs yang tampil lebih interaktif dari situs yang telah dipublikasikan sebelumnya. Oleh karena itu, SLPS dilengkapi dengan animasi dan galeri video yang dibangun dengan Flash. Paper ini memberikan penjelasan tentang bagaimana galeri video pada Satelit Lapan-Tubsat dirancang serta diimplementasikan.

Tujuan yang ingin dicapai dalam pembangunan SLPS dapat dikategorikan menjadi dua kategori, yakni tujuan informatif dan aplikatif. Sebagai tujuan informatif SLPS akan menyediakan informasi bagi pengguna berupa video, citra, *landuse* yang merupakan hasil *tracking* Satelit Lapan-Tubsat [4, 5]. Sedangkan untuk tujuan aplikatif SLPS akan

menyajikan informasi dengan galeri video berbasis Flash agar konten situs tampil interaktif.

# BATASAN, ANALISIS, DAN PERANCANGAN SIS-TEM

Batasan SLPS yang harus dipenuhi agar administrator dapat menjalankan sistem ini adalah: (a) Komputer administrator terhubung dengan jaringan internet, dan (b) Komputer administrator dilengkapi dengan perangkat lunak XAMPP, Macromedia Flash Player. Bagi pengguna biasa batasan sistem meliputi: (a) Komputer pengguna harus terhubung dengan jaringan internet, dan (b) Komputer pengguna dilengkapi dengan Macromedia Flash Player.

Analisis sistem Galeri Video pada SLPS terdiri atas analisis konten, analisis interaksi, serta analisis kebutuhan. Pada analisis konten pemodelan data pada SLPS diimplementasikan dengan basis data terstruktur. Pemodelan ini dilakukan agar data pada sistem dapat diatur dan didokumentasikan dengan mudah.

Langkah pertama yang dilakukan dalam pembangunan SLPS adalah proses pengumpulan data. Data *input* yang diperlukan oleh situs adalah data berupa video, citra, serta *landuse*. Video-video yang merupakan hasil *tracking* Satelit Lapan-Tubsat mula-mula diolah dengan bantuan perangkat lunak Avidemux. Perangkat lunak ini digunakan untuk membantu proses konversi dari video menjadi *frame* citra. *Frame* tersebut kemudian digabungkan menjadi satu kesatuan gambar (*stitching*) dengan bantuan perangkat lunak AutoStitch.

Setelah proses *stitching* gambar dilakukan, selanjutnya gambar hasil *stitching* akan melewati proses koreksi geometri. Pada tahap ini citra satelit dibandingkan terhadap peta yang telah memiliki koordinat yang benar dan diperlukan sebuah minimum *ground control point* dengan distribusi penyebaran titik yang merata. Dengan menggunakan proses koreksi geometri, citra satelit yang semula tidak bermakna kemudian diolah sehingga mengandung pengetahuan geografis seperti keterangan bahwa gambar terdiri atas wilayah perairan, pertanian, jalan, sungai, hutan, dan sebagainya. Untuk meningkatkan presisi ketepatan dalam proses ini, koreksi geometri dilakukan dengan bantuan perangkat lunak ArcView.

Selanjutnya gambar yang telah terkoreksi dan mengandung pengetahuan geografis berupa lingkungan terbangun seperti lapangan, pertanian dan pemukiman akan dinamakan sebagai citra *landuse*. Ketiga data yakni video, gambar, dan *landuse* dari hasil *tracking* Satelit Lapan-Tubsat inilah yang menjadi *input* utama dalam situs Satelit Lapan Polar.

Setelah proses pengumpulan data selesai dilakukan, tahap berikutnya adalah melakukan analisis terhadap pembangunan basis data. Sistem basis data yang digunakan adalah model basis data relasional yang diolah dengan perangkat lunak MySQL. Hubungan antar entitas untuk sistem basis data ini dapat dilihat pada Gambar 1. Stasiun bumi dapat menangkap banyak video yang dikirimkan satelit. Satu video dapat diolah dan menghasilkan banyak frame citra (*image*). Setiap citra kemudian dianalisis agar memiliki pengetahuan geografis (*landuse*).

Analisis interaksi SLPS dibagi menjadi dua kategori, yakni analisis interaksi secara umum serta analisis interaksi secara khusus. Analisis interaksi secara umum akan membahas hubungan antara pengguna dengan SLPS secara global. Secara umum interaksi pengguna dengan aplikasi SLPS dijelaskan melalui pemodelan *Data Flow Diagram* (DFD). DFD menggambarkan bagaimana berbagai data ditransformasikan sehingga membentuk sebuah aliran data. Selama proses analisis, DFD menyediakan berbagai informasi yang menjadi dasar untuk memodelkan fungsi yang dibutuhkan sistem. Level tertinggi dijelaskan dalam diagram konteks sedangkan untuk satu level sistem di bawahnya dibahas dalam DFD level 1.

SLPS akan menampilkan informasi kepada pengguna dan juga bagi administrator. Selain itu, pengguna juga dapat melakukan pencarian video dan citra Satelit Lapan-Tubsat dengan memasukkan data berupa kata kunci pencarian (*keyword*). Selanjutnya sistem akan memberi umpan balik berupa keluaran data informasi yang merupakan hasil pencarian. Pengguna juga dapat memberi masukan berupa komentar dalam buku tamu. Di sisi lain, seorang administrator dapat melakukan *update* data berupa informasi terbaru sehingga konten yang disajikan oleh situs dapat senantiasa berubah secara dinamis. Diagram konteks sistem *Lapan Polar Satellite* disajikan pada Gambar 2.

DFD level 1 merupakan turunan dari diagram konteks yang menjelaskan aliran data secara lebih detail. Agar lebih mudah dipahami, DFD level 1 bagi pengguna biasa dan administrator dipisahkan menjadi dua gambar yang dapat dilihat pada Gambar 3 dan Gambar 4.

Berbeda dengan SLPS yang secara umum dibangun se-

cara terstruktur, aplikasi galeri video sebagai subbagian dalam SLPS dibentuk dengan menerapkan konsep *object oriented* [6]. Galeri video ini dinamakan *Flash Video Gallery*(FVG). FVG dalam SLPS merupakan modifikasi FVG yang dibangun oleh Macromedia sebagai produk yang dipasarkan untuk mempromosikan Flash MX Professional 2004. Pada tahun 2007, untuk melanjutkan aplikasi aslinya Adobe melakukan berbagai pembaharuan dengan menambahkan Action Script 3.0 dengan komponen FLVPlayback dalam Adobe Flash CS3 Professional dan file eksternal FLV. Agar dapat disesuaikan dengan fungsinya sebagai Video Galeri Lapan-Tubsat, dalam pembangunan SLPS beberapa modifikasi dan dekonstruksi terhadap aplikasi ini dilakukan. Untuk merepresentasikan interaksi antara pengguna dengan sistem, fungsionalitas FVG akan digambarkan dengan *use case*.

Interaksi antara pengguna dengan aplikasi FVG digambarkan dengan *use case* yang dapat dilihat pada Gambar 5. Pengguna dapat memilih video terbaik yang diinginkan pada FVG. Selanjutnya sistem akan memutarkan video terpilih. Pengguna juga dapat melakukan filter berdasarkan stasiun yang menangkap video sehingga video yang akan ditampilkan hanya video dari stasiun terpilih. Selanjutnya sama seperti proses sebelumnya, pengguna dapat memilih video terbaik berdasarkan hasil filter stasiun serta melihat video yang dipilih.

Selanjutnya tahap analisis kebutuhan akan membahas mengenai fungsifungsi yang diperlukan dalam pembangunan sistem. Pada pembahasan disini tidak dijelaskan perincian fungsional SLPS secara umum karena ruang lingkup pembahasan lebih ditekankan pada pembangunan galeri video FVG.

Terdapat 3 fungsi utama pada FVG yaitu *Use Case* Memilih Video Terbaik, *Use Case* Melakukan Filter terhadap Stasiun, dan *Use Case* Melihat Video.

#### *Use Case* Memilih Video Terbaik

Use Case Memilih Video Terbaik didefinisikan sebagai berikut:

a) Nama: Memilih Video Terbaik

b) Aktor: Pengguna

c) Tujuan: Memberi kebebasan kepada pengguna untuk memilih video yang akan ditampilkan pada Flash Player.

d) Mengacu pada kebutuhan: 1

e) Pre-condition: Sistem telah menyimpan data video dan thumbnails dalam berkas XML.

f) Deskripsi: Sistem menampilkan *thumbnails* beberapa video yang sesuai daftar data yang disimpan dalam berkas XML, pengguna memilih video yang ingin dibuka, dan sistem menampilkan video yang telah dipilih menggunakan Flash Player beserta informasi video yang tersimpan dalam basis data.

e)Post-condition: Sistem berada dalam kondisi *idle*.

#### *Use Case* Melakukan Filter terhadap Stasiun

Use Case Melakukan Filter terhadap Stasiun didefinisikan sebagai berikut:

a) Nama: Melakukan Filter terhadap Stasiun

b) Aktor: Pengguna

c) Tujuan: Mempermudah pengguna dalam memilih video

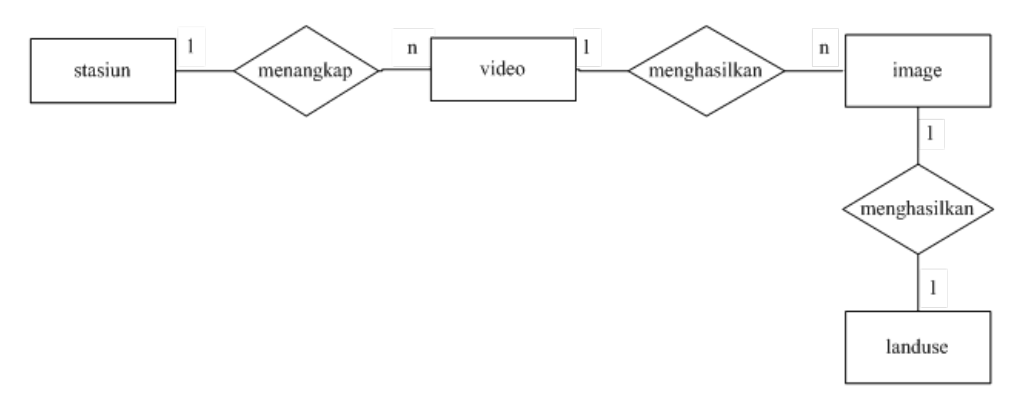

Gambar 1: ERD SLPS

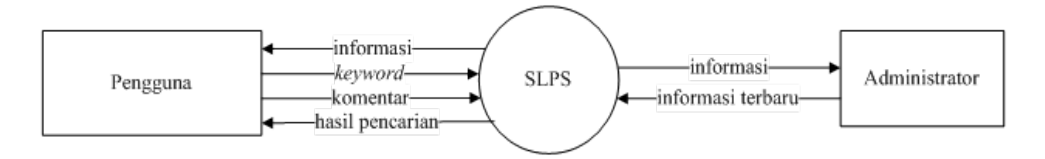

Gambar 2: Diagram konteks SLPS

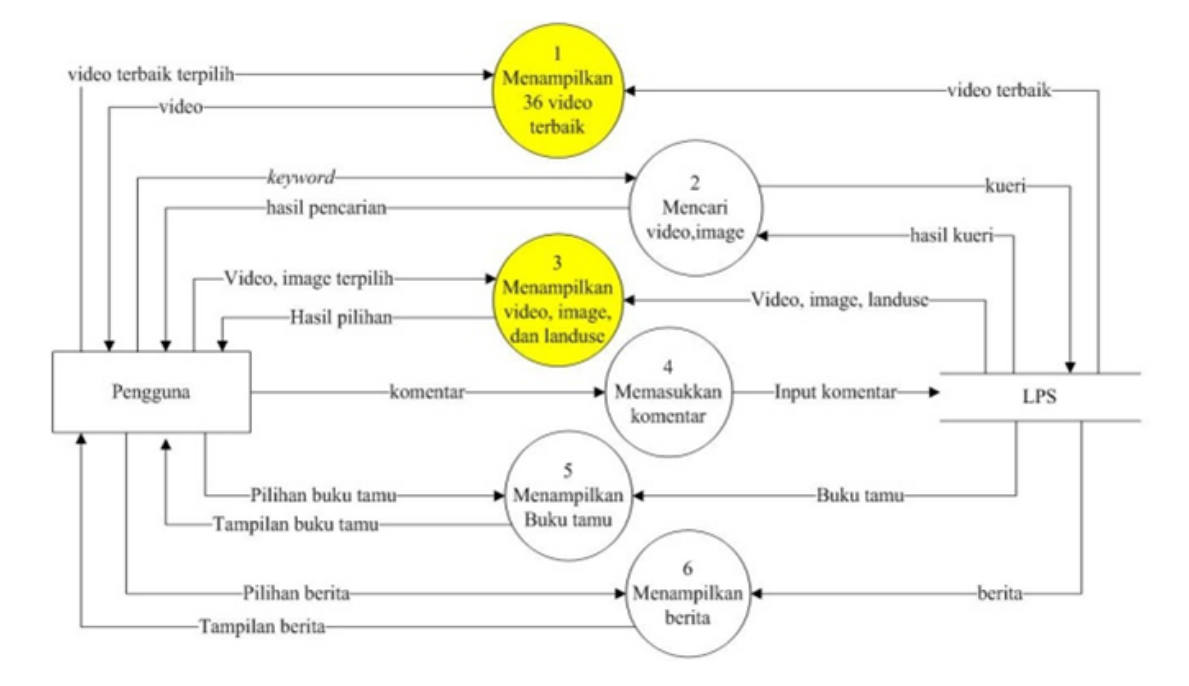

Gambar 3: DFD level 1 SLPS bagi pengguna

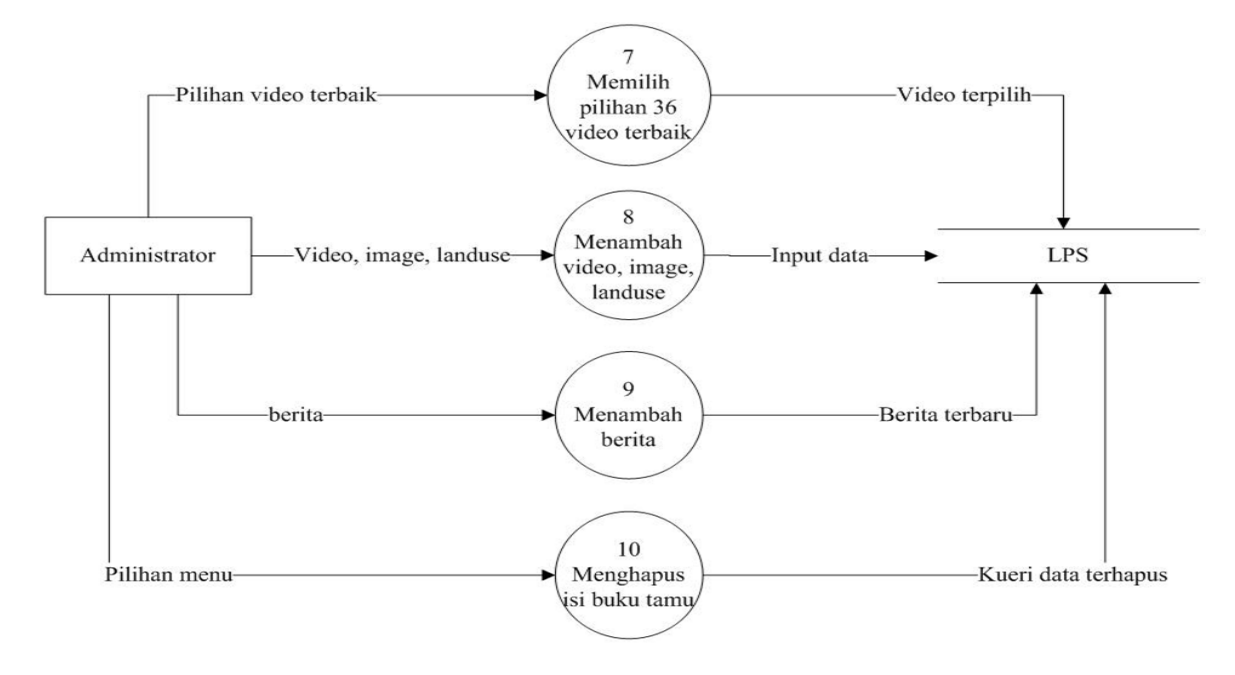

Gambar 4: DFD level 1 SLPS bagi administrator

yang diinginkan berdasarkan stasiun bumi yang menangkap video tersebut.

d) Mengacu pada kebutuhan: 1,2

e) Pre-condition: Seluruh *checkbox* berada dalam kondisi terpilih (*default*). Selanjutnya, sistem telah menyimpan informasi video dan *thumbnails* berdasarkan stasiun bumi masing-masing dalam berkas XML.

f) Deskripsi: Sistem menampilkan ketiga *checkbox* dalam keadaan terpilih. Selanjutnya, Pengguna dapat menghilangkan atau menambahkan check pada *checkbox*. Setelah itu, sistem hanya menampilkan *thumbnails* video yang sesuai dengan stasiun pilihan yang diberi tanda *check* oleh pengguna.

g) Post-condition: Sistem menampilkan *thumbnails* video yang sesuai dengan stasiun pilihan pengguna yang diberi tanda check.

# *Use Case* Melihat Video

*Use Case* Melihat Video didefinisikan sebagai berikut:

- a) Nama: Melihat Video
- b) Aktor: Pengguna

c) Tujuan: Melihat Video Tracking dalam video player

d) Mengacu pada kebutuhan: 1,3

e) Pre-condition: Pengguna telah memilih salah satu thumbnail video.

f) Deskripsi: Sistem menampilkan video yang dipilih pengguna dalam Flash *Player* sekaligus menampilkan informasi video yang tersimpan dalam basis data.

e) Post-condition: Sistem berada dalam kondisi *idle*.

# Class Diagram FVG

FVG merupakan aplikasi yang dibentuk dengan menerapkan bahasa pemrograman Action Script 3.0. Seluruh *file* Action Script yang digunakan pada FVG akan dibungkus ke dalam satu paket *folder* yang berisi lima *file*

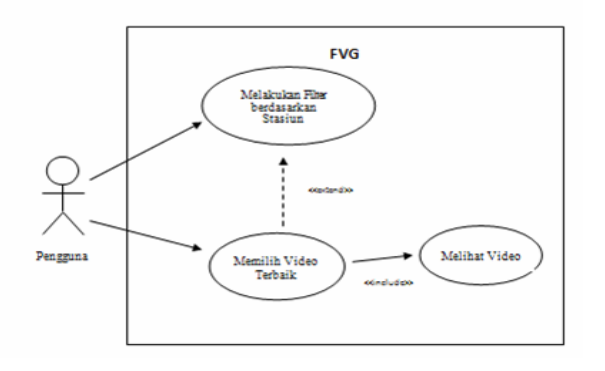

Gambar 5: *Use-Case* FVG

kelas. Kelas pertama adalah kelas Detail View yang digunakan untuk mengatur tampilan video secara utuh pada saat *thumbnail* dalam galeri video ditekan. Kelas kedua adalah FVG yang berfungsi sebagai kelas utama untuk aplikasi galeri video, termasuk mengatur *load* objek ke XML. Kelas berikutnya adalah Text Link untuk mengeluarkan teks pada saat *thumbnail* video di-*rollover*. Kelas selanjutnya adalah ToolTip ntuk membentuk sebuah tampilan tambahan pada saat *thumbnail* di-*roolver*. Kelas terakhir adalah Video *Thumbnail* untuk mengatur agar *thumbnail* video dapat bekerja sebagai *button*.

# Perancangan Navigasi

Terdapat enam menu navigasi SLPS yakni Home, News, Simulasi, *Tracking*, Buku Tamu dan About Lapan. Menu navigasi ini berada pada situs bagian atas yang dapat diakses dengan melakukan penekanan pada menu *header* (*section*) SLPS. Agar memudahkan pengguna dalam memilih video, pembangunan FVG dirancang pada halaman *Home*.

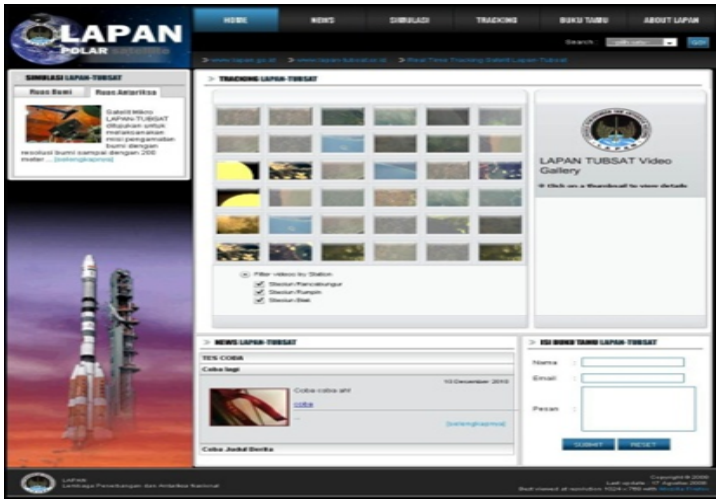

Gambar 6: Halaman Utama SLPS

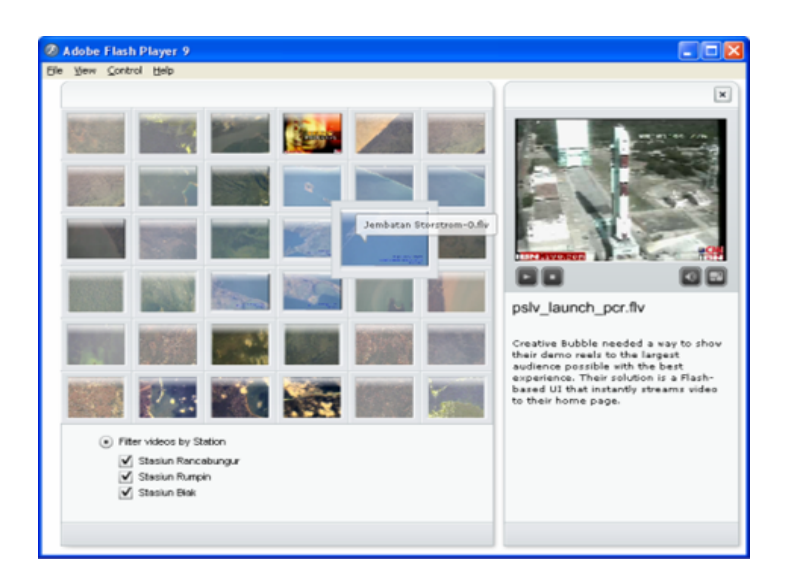

Gambar 7: Tampilan FVG

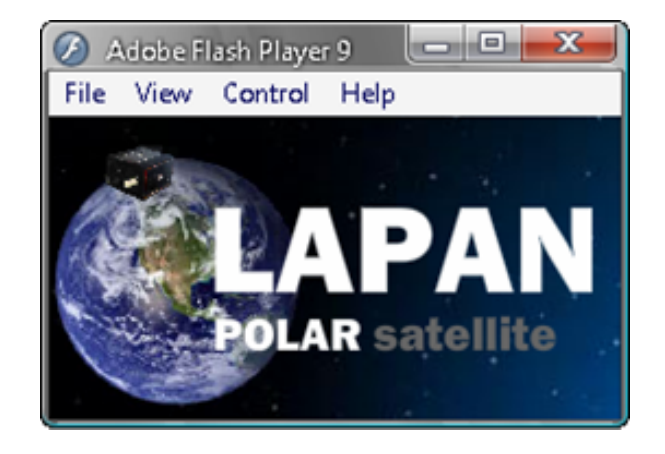

Gambar 8: Animasi Lapan *Polar Satellite*

```
<?php
$target_path = "Code/";
$target_path = $target_path . basename( $_FILES['pic']['name']);
$command = 'ffmpeg -I bogor.flv -pix_fmt rgb24 -vframes 10 -s 100x76 tracking_bali.flv';
$output = shell_exec("$command");
echo(nl2br($output));
?>
```
Volume 7, Nomor 3, Januari 2009 : 113–120

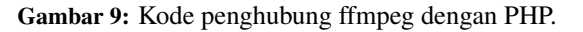

| <b>HASIL TRACKING</b>                                                                                                    |                      |                               |  |
|----------------------------------------------------------------------------------------------------|----------------------|-------------------------------|--|
|                                                                                                    | Lokasi               | : CENGKARENG                  |  |
|                                                                                                    | File Name : cgk.flv  |                               |  |
|                                                                                                    | Video                | :1219119458.flv               |  |
|                                                                                                    | File Size            | : 183.31 kb                   |  |
|                                                                                                    | Images               | : get images & landuse        |  |
|                                                                                                    | Lokasi               | : BOGOR                       |  |
|                                                                                                    |                      | File Name : Atang Senjaya.flv |  |
|                                                                                                    | Video                | :1219124774.flv               |  |
|                                                                                                    | File Size            | : 394.1 kb                    |  |
|                                                                                                    | Images               | : get images & landuse        |  |
|                                                                                                    | Lokasi               | : CIBINONG                    |  |
|                                                                                                    |                      | File Name : cibinong.flv      |  |
|                                                                                                    | Video                | :1219126183.flv               |  |
|                                                                                                    | File Size : 420.3 kb |                               |  |
|                                                                                                    | Images               | : get images & landuse        |  |
|                                                                                                    |                      |                               |  |
| 1:2:3                                                                                                    |                      |                               |  |
| * klik thumbnail image atau link "video" untuk melihat video<br>* klik link "Images" untuk melihat image terkoreksi dan landuse |                      |                               |  |
| <b>OET FLASH</b><br>PLAYER                                                                                                    |                      |                               |  |

Gambar 10: Tampilan Halaman *Tracking*

# Perancangan Antarmuka Galeri Video *Tracking*

Selain menyediakan fasilitas FVG yang ditampilkan pada halaman utama situs SLPS, pengguna juga dapat melihat keseluruhan video hasil *tracking* Satelit Tubsat secara lebih lengkap pada halaman *Tracking*. Aplikasi *tracking* dirancang sedemikian sehingga masing-masing video memiliki informasi lokasi, nama file, id video, ukuran video, citra hasil *stiching*, dan *landuse*.

## IMPLEMENTASI DAN HASIL

Animasi diimplementasikan dengan Flash seperti yang tampak pada Gambar 8. SLPS dibangun dengan bahasa pemrograman PHP dan Javascript. Hasil pembangunan situs SLPS dapat dilihat pada Gambar 6. Setiap halaman situs dilengkapi dengan logo animasi yang merupakan simulasi pergerakan Satelit Tubsat yang sebenarnya.

Aplikasi FVG yang merupakan aplikasi pada halaman

*Home* SLPS diimplementasikan dengan bahasa pemrograman Action Script 3.0 dengan menerapkan konsep berorientasi objek. Data video disimpan dalam sebuah *folder* dan disusun dalam *file* XML bernama *Settings*. Terdapat empat tipe *file* yang digunakan dalam aplikasi pada FVG yakni: (a) *File* SWF yang mengimplementasikan galeri video dan menampilkan aset fisik, (b) *File* Action Script 3.0 yang menyediakan logika pada saat *file* SWF dikompilasi, (c) *File* XML yang menyediakan data eksternal dan setting untuk SWF, dan (d) Video diletakkan pada *file* FLV terpisah yang menyediakan konten video bagi SWF. Source *File* FVG terdiri atas: (a) Fvg sebuah *folder* yang terdiri atas paket *code* ActionScript 3.0 dan (b) FlashVideoGalley.fla yang merupakan master *file* yang dapat diedit untuk FlashVideoGallery.swf.

Tahap selanjutnya adalah melakukan penggabungan antara situs *Lapan Polar Satellite* berbasis PHP dengan FVG.

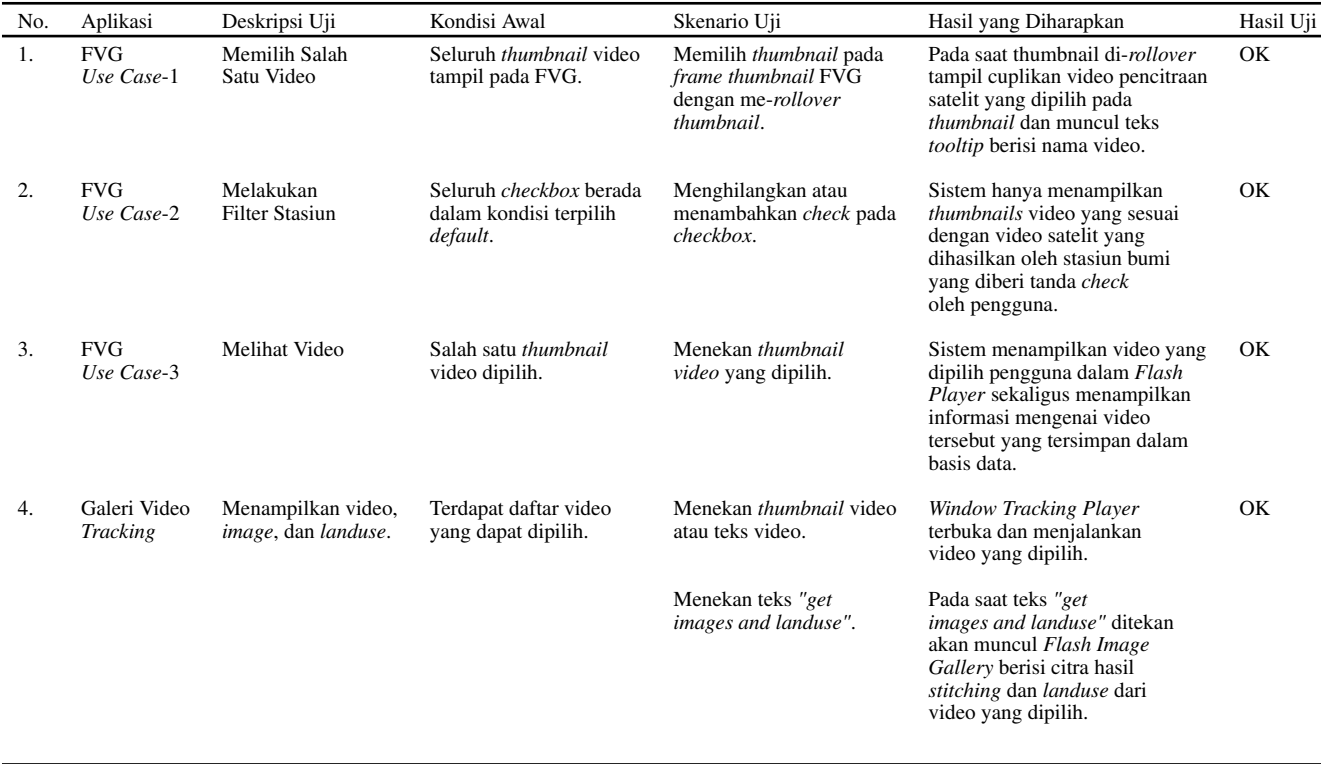

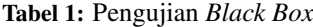

Untuk melakukannya diperlukan *file* XML yang berisi data eksternal dan *setting* bagi file SWF. Sebelum modifikasi terhadap aplikasi ini dilakukan, penggunaan *file* XML dan *thumbnail* harus melewati proses edit secara manual. Untuk menangani permasalahan tersebut, pada situs *Lapan Polar Satellite* dibangun sebuah *file* XML yang dapat di*overwrite* secara dinamis setiap kali *admin* melakukan penambahan video. Pada *source code* PHP situs tersebut ditambahkan *coding* untuk membaca isi *folder* video agar sistem dapat mengetahui video yang harus dituliskan pada XML. Selanjutnya video yang terbaca akan di-*overwrite* pada *file* XML secara otomatis oleh sistem.

Implementasi FVG dapat dilihat pada Gambar 7. Agar administrator dapat dengan mudah menambahkan video dan mendapatkan *thumbnail* video secara otomatis, maka Situs *Lapan Polar Satellite* didukung dengan ffmpeg-php. Ffmpeg-PHP merupakan ekstensi PHP berorientasi Objek API untuk mengakses dan mengembalikan informasi dari *file* video dan audio.

Dalam situs *Lapan Polar Satellite* ffmpeg digunakan untuk membuat *thumbnail* baik *thumbnail* dinamis berupa video maupun *thumbnail* citra. Gambar 9 merupakan salah satu cuplikan kode untuk menghubungkan ffmpeg dengan PHP.

Berbeda dengan FVG yang dibangun secara keseluruhan dengan Flash, Galeri *Tracking* yang ditampilkan pada halaman *Tracking* situs dibangun dengan PHP. Aplikasi ini terhubung dengan sistem basis data sehingga dapat menampilkan informasi setiap video dengan rinci. Setiap video yang dipilih akan memunculkan *window* baru *tracking player*. Selanjutnya, tampilan Halaman Tracking dapat dilihat pada Gambar 10.

Setelah proses implementasi dilakukan selanjutnya dilakukan pengujian terhadap sistem untuk mengetahui apakah sistem telah berfungsi dengan benar dan sesuai dengan keinginan pengguna (Tabel 1). Pengujian aplikasi dilakukan dengan metode pengujian *Black Box* [7] dan secara garis besar sistem dapat berjalan sesuai dengan fungsi yang diharapkan.

#### SIMPULAN

Berdasarkan uraian yang telah diberikan di depan dapat diambil kesimpulan bahwa problem keterbatasan penyimpanan data hasil *tracking* satelit Lapan-Tubsat dan masalah aksesabilitas serta problem interaksi pengguna dapat diatasi dengan pembangunan galeri video dan animasi pada Situs *Lapan Polar Satellite* (SLPS). Dengan adanya SLPS tersebut maka data/video/image hasil *tracking* satelit Lapan-Tubsat dapat diakses dengan mudah oleh masyarakat luas. Di samping itu, fasilitas animasi dan penyediaan video player juga dapat membuat SLPS dapat memberikan informasi hasil tracking satelit kepada pengunjung situs dengan lebih interaktif dan menarik.

## DAFTAR PUSTAKA

[1] Hardhienata, S.: *Development of Lapan-Tubsat Satellite for Earth Surveillance Misson*. In: Proceedings of the International Conference on Cutting-Edge Space Technologies, Langkawi Malaysia

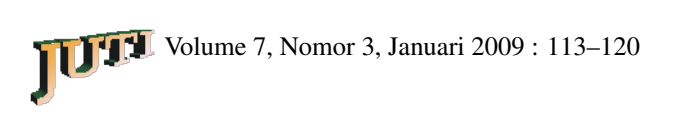

- [2] Hardhienata, S.: *Lapan-Tubsat First Indonesian Micro Satellite*. (2007)
- [3] Connolly, T., Begg, C.: *Database System: A Practical Approach to Design, Implementation, and Management*. Addison Des Wesley, England. (2002)
- [4] McLeod, R.: *Management Information System: A Study of Computer-Base Information System. 5th Ed.* MacMillan Publishing Company, New York (1995)
- [5] OBrien, J.: *Management Information System*. McGraw-Hill Book Company, New York (1999)
- [6] Bennett, S.: *Object-Oriented Systems Analysis and Design Using UML*. McGraw-Hill Book Company, New York (2001)
- [7] *R.S Pressman*: *Software Engineering: A Practitioners Approach. 5th Ed.* McGraw-Hill International Edition, Singapore (2001)